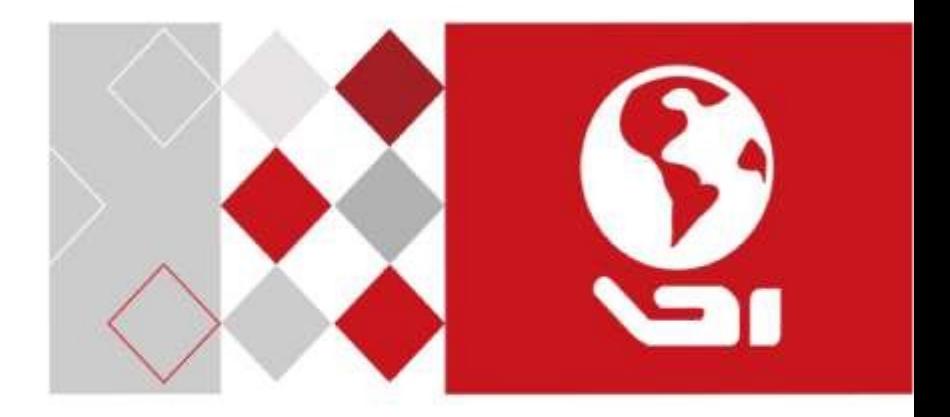

# Quick User Guide

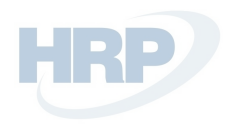

# **EN — Quick User Guide**

**Safety Instruction:** You must carefully read this safety instructions before using and installing the product. **Warnings & Cautions:**

- Proper configuration of all passwords and other security settings is the responsibility of the installer and/or end-user.
- You must be in strict compliance with electrical safety regulations of the nation and region. Firmly connect the plug to the power socket. Do not connect several devices to one power adapter. Power off the device before connecting and disconnecting accessories and peripherals.
- Input voltage should meet the SELV (Safety Extra Low Voltage) and the LPS (Limited Power Source) according to the IEC60950-1.
- If smoke, odor or noise rise from the device, power off at once and unplug the power cable, and then contact the service center. **For Camera:**
- Only use accessories recommended by HIKVISION.
- Do not expose the camera directly to high concentrations of X-ray, laser or UV radiation. The direct exposure may cause permanent damage to the image sensor.
- If the product does NOT work properly, please contact your dealer or the nearest service center. Never attempt to disassemble the camera yourself. **For DVR/NVR:**
- The device is designed for indoor use only. Install it in a well-ventilated, dust-free environment without liquids.
- Properly secure the device to a rack or shelf. Major shocks or jolts may cause damage to the sensitive electronics within the device.
- Use the device in conjunction with an UPS, and use factory recommended HDD if possible.

**Trademarks Acknowledgement** and other Hikvision's trademarks and logos are the properties of Hikvision in various jurisdictions. Other trademarks and logos mentioned below are the properties of their respective owners.

### **Legal Disclaimer**

TO THE MAXIMUM EXTENT PERMITTED BY APPLICABLE LAW, THE PRODUCT DESCRIBED, WITH ITS HARDWARE, SOFTWARE AND FIRMWARE, IS PROVIDED "AS IS", WITH ALL FAULTS AND ERRORS, AND HIKVISION MAKES NO WARRANTIES, EXPRESS OR IMPLIED, INCLUDING WITHOUT LIMITATION, MERCHANTABILITY, SATISFACTORY QUALITY, FITNESS FOR A PARTICULAR PURPOSE, AND NONINFRINGEMENT OF THIRD PARTY. IN NO EVENT WILL HIKVISION, ITS DIRECTORS, OFFICERS, EMPLOYEES, OR AGENTS BE LIABLE TO YOU

FOR ANY SPECIAL, CONSEQUENTIAL, INCIDENTAL, OR INDIRECT DAMAGES, INCLUDING, AMONG OTHERS, DAMAGES FOR LOSS OF BUSINESS PROFITS, BUSINESS INTERRUPTION, OR LOSS OF DATA OR DOCUMENTATION, IN CONNECTION WITH THE USE OF THIS PRODUCT, EVEN IF HIKVISION HAS BEEN ADVISED OF THE POSSIBILITY OF SUCH DAMAGES.

REGARDING TO THE PRODUCT WITH INTERNET ACCESS, THE USE OF PRODUCT SHALL BE WHOLLY AT YOUR OWN RISKS. HIKVISION SHALL NOT TAKE ANY RESPONSIBILITIES FOR ABNORMAL OPERATION, PRIVACY LEAKAGE OR OTHER DAMAGES RESULTING FROM CYBER ATTACK, HACKER ATTACK, VIRUS INSPECTION, OR OTHER INTERNET SECURITY RISKS; HOWEVER, HIKVISION WILL PROVIDE TIMELY TECHNICAL SUPPORT IF REQUIRED.

SURVEILLANCE LAWS VARY BY JURISDICTION. PLEASE CHECK ALL RELEVANT LAWS IN YOUR JURISDICTION BEFORE USING THIS PRODUCT IN ORDER TO ENSURE THAT YOUR USE CONFORMS THE APPLICABLE LAW. HIKVISION SHALL NOT BE LIABLE IN THE EVENT THAT THIS PRODUCT IS USED WITH ILLEGITIMATE PURPOSES.

IN THE EVENT OF ANY CONFLICTS BETWEEN THIS MANUAL AND THE APPLICABLE LAW, THE LATER PREVAILS.

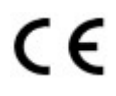

**PRODUCED BY:**  [Hangzhou Hikvision Digital Technology Co. Ltd.](http://www.hikvision.com/en) Qianmo Road 555, Binjiang District, Hangzhou

310052, China Made in China **CONTACT INFORMATION IN CHINA:**  Hangzhou Hikvision Digital Technology Co. Ltd. Qianmo Road 555, Binjiang District, Hangzhou 310052, China Tel: +86-571-8807-5998 Fax: +86-571-8993-5635

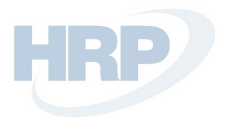

## **EN — Quick User Guide**

### **Get started for the basic usage of analog/network camera, and speed dome.**

**Step 1.** Check the installation environment including cables, tools, and the original packaging.

**Step 2.** Install the memory card for local storage (if needed).

**Step 3.** Install the camera/speed dome to the proper place. **Step** 

**4.** Connect alarm in/out to the alarm device (if needed) **Step 5.**

Connect the power supply cables.

**Step 6.** See the procedures below:

**For analog camera:** Connect video cable to the VIDEO IN interface in the DVR.

### **For analog speed dome:**

- a) Connect video cable to the VIDEO IN interface in the DVR.
- b) Connect RS-485 to the DVR.
- c) Set DIP switch for analog speed dome. **For network camera/network speed dome:**
- a) Connect the network camera to a PC with a network cable.
- b) Input the default IP address: 192.168.1.64.
- c) Input and confirm your password and Click "OK" to finish activation.
- d) Connect the camera and PC to the same router or the same switch.
- e) Login the camera (default IP: 192.168.1.64) via your password.
- f) Modify the IP address to the same subnet with connected router/switch.
- g) Re-login with the new IP address.

### *Notes:*

- For the network camera which enables the DHCP by default, you need to activate the network camera via SADP software and search the IP address.
- NVR can also be used to activate and set the network camera.

**Step 7.** Power on the cameras, DVR/NVR and monitor, then you can view the image on the monitor.

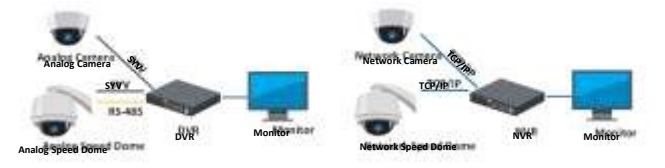

### *Notes:*

- For detailed information, See the Quick Start Guide or User Manual which can be downloaded fr[om www.hikvision.com](http://www.hikvision.com/) [or](http://www.hikvision.com/) www.hiwatch.eu
- $\bullet$  The functions vary depending on the models of network camera.

### **Get started for the basic usage of digital/network video recorder.**

**Step 1.** Install the HDD.

See detailed installation in the *User Manual* fro[m](http://www.hikvision.com/) [www.hikvision.com](http://www.hikvision.com/) [or](http://www.hikvision.com/)  www.hi-watch.eu according to specific model. **Step 2.** Connect peripheral devices to the DVR/NVR.

**Step 3.** Power on the DVR/NVR, and activate it by creating a strong password and confirming it.

**Step 4.** Log in to the DVR/NVR, and follow the Setup Wizard to configure basic parameters.

You can operate and configure the device, including the live view, record schedule, playback, backup, etc.

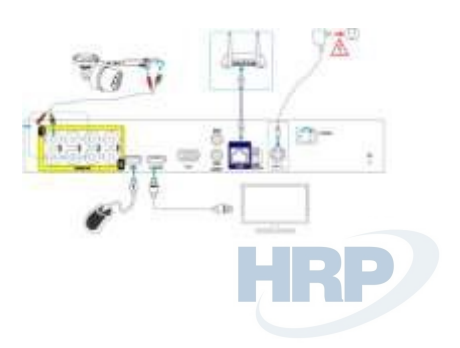

*Note:* For the detailed operation of DVR/NVR, refer to the *User Manual* fr[om www.hikvision.com](http://www.hikvision.com/) [or](http://www.hikvision.com/) www.hi-watch.eu according to the specific model.

### **TECHNICAL SUPPORT**

In case of any problem, please immediately contact the local after-sales service authorized by Hikvision.

# **HU — Gyors útmutató**

HRP

**Biztonsági utasítások:** A termék használata és telepítése előtt olvassa el figyelmesen ezeket a biztonsági utasításokat. **Figyelmeztetések:**

- Az összes jelszó és más biztonsági beállítás megfelelő konfigurálása a telepítő és/vagy a végfelhasználó feladata.
- Az ország és a régió elektromos biztonsági előírásait szigorúan be kell tartani. A tápcsatlakozót stabilan kell csatlakoztatni az elektromos aljzathoz. Egy hálózati adapterre ne csatlakoztasson több eszközt. A tartozékok és perifériák csatlakoztatása vagy leválasztása előtt áramtalanítsa az eszközt.
- A bemeneti feszültségnek meg kell felelnie a SELV-re (Safety Extra Low Voltage biztonságos extraalacsony feszültség) és az LPS-re (Limited Power Source – korlátozott áramforrás) vonatkozó követelményeknek, az IEC60950-1 szerint.
- Ha az eszköz füstöt, furcsa szagot vagy zajt bocsát ki, azonnal áramtalanítsa, húzza ki a tápkábelt, majd forduljon a szervizközponthoz. **Kamera:**
- Csak a HIKVISION által ajánlott tartozékokat használjon.
- Ne tegye ki a kamerát közvetlenül nagy intenzitású röntgen-, lézer- vagy UV-sugárzásnak. Ezek közvetlen hatása véglegesen károsíthatja a képszenzort.
- Ha a termék NEM működik megfelelően, forduljon a kereskedőhöz vagy a legközelebbi szervizközponthoz. Soha ne próbálja meg saját maga szétszerelni a kamerát. **DVR/NVR:**
- Az eszköz csak beltéri használatra alkalmas. Csak jól szellőző, por- és folyadékmentes környezetbe telepítse.
- Rögzítse az eszközt megfelelően egy állványra vagy polcra. A nagyobb ütések és rázkódások károsíthatják az eszköz érzékeny elektronikáját.
- Használja az eszközt szünetmentes áramforrással (UPS), és ha lehet, használjon a gyár által ajánlott HDD-t.

Védjegynyilatkozat **<sup>AMK</sup>INANY** valamint a Hikvision egyéb védjegyei és logói a Hikvision tulajdonát képezik különböző joghatóságokban. Az alább említett más védjegyek és logók a megfelelő tulajdonosok tulajdonát képezik. **Jogi nyilatkozat**

AZ ITT ISMERTETETT TERMÉK, VALAMINT ANNAK HARDVERE, SZOFTVERE ÉS FIRMWARE-E A TÖRVÉNY ÁLTAL MEGENGEDETT LEGTELJESEBB MÉRTÉKIG "AZ ADOTT ÁLLAPOTBAN", MINDEN ESETLEGES HIBÁJÁVAL EGYÜTT ÁLL RENDELKEZÉSRE, ÉS A HIKVISION EZEKRE SEM KIFEJEZETT, SEM A TÖRVÉNY ÁLTAL VÉLELMEZETT JÓTÁLLÁST NEM VÁLLAL, BELEÉRTVE AZ ELADHATÓSÁGRA, A KIELÉGÍTŐ MINŐSÉGRE, AZ ADOTT CÉLRA VALÓ ALKALMASSÁGRA, TOVÁBBÁ A HARMADIK FELEK JOGAINAK MEGSÉRTÉSÉRE VONATKOZÓ JÓTÁLLÁST. A HIKVISION, ANNAK IGAZGATÓI, TISZTSÉGVISELŐI, ALKALMAZOTTAI VAGY ÜGYNÖKEI SEMMILYEN ESETBEN SEM FELELŐSEK ÖN FELÉ SEMMILYEN KÜLÖNLEGES, KÖVETKEZMÉNYES, JÁRULÉKOS VAGY KÖZVETETT KÁRÉRT, BELEÉRTVE TÖBBEK KÖZÖTT A TERMÉK HASZNÁLATÁVAL ÖSSZEFÜGGÉSBEN AZ ÜZLETI HASZON ELVESZTÉSÉBŐL, AZ ÜZLETMENET MEGSZAKADÁSÁBÓL, ILLETVE AZ ADATOK VAGY DOKUMENTUMOK ELVESZTÉSÉBŐL EREDŐ KÁROKAT, MÉG AKKOR SEM, HA A HIKVISION VÁLLALATOT TÁJÉKOZTATTÁK AZ ILYEN KÁROK BEKÖVETKEZÉSÉNEK LEHETŐSÉGÉRŐL.

AZ INTERNETELÉRÉSSEL RENDELKEZŐ TERMÉKEK ESETÉN A TERMÉK HASZNÁLATÁNAK KOCKÁZATAIT KIZÁRÓLAG ÖN VISELI. A HIKVISION SEMMILYEN FELELŐSSÉGET NEM VÁLLAL A RENDELLENES MÜDÉSÉRT, A SZEMÉLYES ADATOK KISZIVÁRGÁSÁÉRT VAGY MÁS OLYAN KÁROKÉRT, AMELYEKET KIBERTÁMADÁSOK, HACKERTÁMADÁSOK, VÍRUSFERTŐZÉSEK VAGY MÁS INTERNETES BIZTONSÁGI VESZÉLYEK OKOZTAK; A HIKVISION AZONBAN KÉRÉSRE IDŐBEN MŰSZAKI TÁMOGATÁST NYÚJT.

A MEGFIGYELÉSRE VONATKOZÓ TÖRVÉNYEK JOGHATÓSÁGONKÉNT ELTÉRŐEK. MIELŐTT A TERMÉKET HASZNÁLATBA VENNÉ, TANULMÁNYOZZON ÁT A JOGHATÓSÁGÁBAN HATÁLYOS MINDEN VONATKOZÓ TÖRVÉNYT ANNAK ÉRDEKÉBEN, HOGY A TERMÉK HASZNÁLATA MEGFELELJEN EZEKNEK A TÖRVÉNYEKNEK. A HIKVISION NEM FELELŐS AZÉRT, HA A TERMÉKET TÖRVÉNYTELEN CÉLOKRA HASZNÁLJÁK.

HA A JELEN KÉZIKÖNYV ÉS A HATÁLYOS TÖRVÉNY KÖZT ELLENTMONDÁS TAPASZTALHATÓ, AKKOR AZ UTÓBBI A MÉRVADÓ.

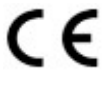

### **GYÁRTÓ:**

**HOLLANDIÁBAN :** 

[Hangzhou Hikvision Digital Technology Co. Ltd.](http://www.hikvision.com/en) Qianmo Road 555, Binjiang District, Hangzhou 310052, Kína Készült Kínában **KAPCSOLATTARTÁSI ADATOK**

Dirk Storklaan 3, 2132 PX Hoofddorp, The Netherlands Tel: +31-23-5542770 Fax: +31-23-5631112 General email: sales.eu@hikvision.com Technical support: support.eu@hikvision.com

### **HU — Gyors útmutató**

### **Az analóg/hálózati kamera és a speed dome használatának megkezdése.**

- **1. lépés.** Ellenőrizze a telepítési környezetet, beleértve a kábeleket, az eszközöket és az eredeti csomagolást.
- **2. lépés.** Telepítse a helyi tárolásra szolgáló memóriakártyát (ha szükséges).
- **3. lépés.** Telepítse a kamerát/speed dome kamerát a megfelelő helyre.
- **4. lépés.** Csatlakoztassa a riasztási bemenetet/kimenetet a riasztóeszközhöz (ha szükséges)
- **5. lépés.** Csatlakoztassa a tápkábelt.

**6. lépés.** Kövesse az alábbi eljárást:

**Analóg kamera esetén:** Csatlakoztassa a videokábelt a DVR VIDEO IN csatlakozójához.

#### **Analóg speed dome esetén:**

- a) Csatlakoztassa a videokábelt a DVR VIDEO IN csatlakozójához.
- b) Csatlakoztassa az RS-485-öt a DVR-hez.
- c) Állítsa be a DIP kapcsolót az analóg speed dome-hoz.
- **Hálózati kamera/hálózati speed dome esetén:**
- a) Csatlakoztassa a hálózati kamerát egy számítógéphez egy hálózati kábel segítségével.
- b) Adja meg az alapértelmezett IP-címet: 192.168.1.64.
- c) Adja meg és erősítse meg a jelszót, majd kattintson az "OK" gombra az aktiválás befejezéséhez.
- d) Csatlakoztassa a kamerát és a számítógépet ugyanarra a routerre vagy kapcsolóra.
- e) Jelentkezzen be a kamerába (alapértelmezett IP: 192.168.1.64) a jelszavával.
- f) Módosítsa az IP-címet ugyanarra az alhálózatra, mint amelyen a csatlakoztatott router/kapcsoló található. g) Jelentkezzen be újra az új IP-címmel.

### *Megjegyzések:*

- Annál a hálózati kameránál, amely alapértelmezés szerint engedélyezi a DHCP-t, aktiválnia kell a hálózati kamerát az SADP szoftveren keresztül, és meg kell keresnie az IP-címet.
- A hálózati kamera aktiválásához és beállításához az NVR is használható.
- **7. lépés.** Kapcsolja be a kamerákat, a DVR-t/NVR-t és a monitort. Ekkor megtekintheti a képet a monitoron.

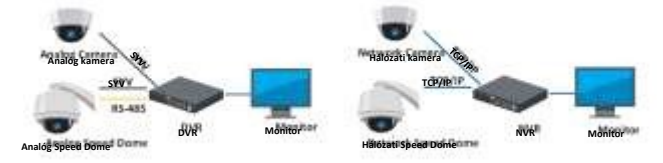

### *Megjegyzések:*

- Részletes információkért olvassa el a Gyors kezdő útmutatót vagy a Felhasználói kézikönyvet, amely [a www.hikvision.com](http://www.hikvision.com/) [va](http://www.hikvision.com/)gy a www.hi-watch.eu címről tölthető le.
- A funkciók a hálózati kamera típusától függően eltérőek lehetnek.

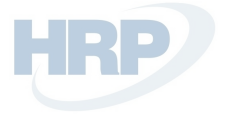

### **A digitális/hálózati videórögzítő alapvető használatának megkezdése.**

### **1. lépés.** Telepítse a HDD-t.

A részletes utasítások a *Felhasználói kézikönyvben* találhatók, mely a [www.hikvision.com](http://www.hikvision.com/) [va](http://www.hikvision.com/)gy a www.hi-watch.eu címről tölthető le, a konkrét típustól függően.

- **2. lépés.** Csatlakoztassa a perifériákat a DVR-hez/NVR-hez.
- **3. lépés.** Kapcsolja be a DVR-t/NVR-t, és aktiválja egy erős jelszó létrehozásával és megerősítésével.
- **4. lépés.** Jelentkezzen be a DVR-be/NVR-be, és kövesse a Telepítővarázsló utasításait az alapvető paraméterek konfigurálásához.

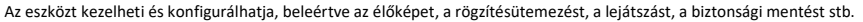

*Megjegyzés:* A DVR/NVR részletes működésével kapcsolatban olvassa el a *Felhasználói kézikönyvet*, amel[y a www.hikvision.com](http://www.hikvision.com/) vagy a www.hi-watch.eu címről tölthető le, a konkrét típustól függően.

### **TECHNIKAI TÁMOGATÁS**

Probléma esetén haladéktalanul forduljon a Hikvision által felhatalmazott helyi, értékesítés utáni szolgáltatáshoz.

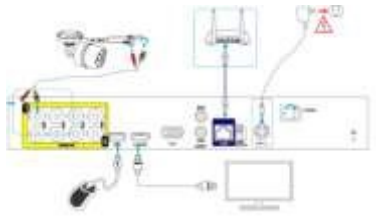

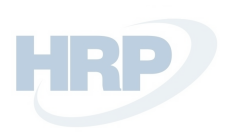

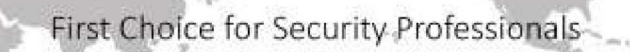

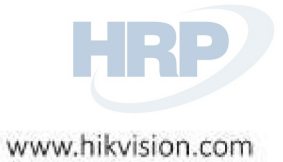